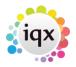

## Audit Changes to Department Registration Agency Setup

(2.16.4+)

In Maintenance - Database Setup - Audit Items - Area - Person Pay - click the tick box.

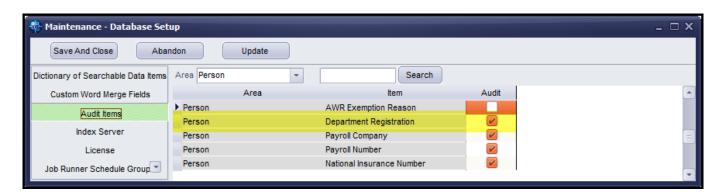

Any changes to department registration will appear in Maintenance - Database Diagnostics - Audit Trail - AUDIT

Agency Setup Page

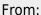

https://iqxusers.co.uk/iqxhelp/ - iqx

Permanent link:

https://iqxusers.co.uk/iqxhelp/doku.php?id=audit\_4

Last update: 2017/12/01 16:35

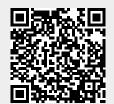